## 基北區高級中等學校免試入學

## 第二次志願模擬選填

## ※學生端注意事項

## 列印正式報名表

學生列印正式報名表時,會先要求輸入登入密碼,表同意列印正 式報名表後不可再更改志願,直到顯現熊貓的圖案,再次提醒並表示 列印正式報名表動作即將完成,作最後確認。

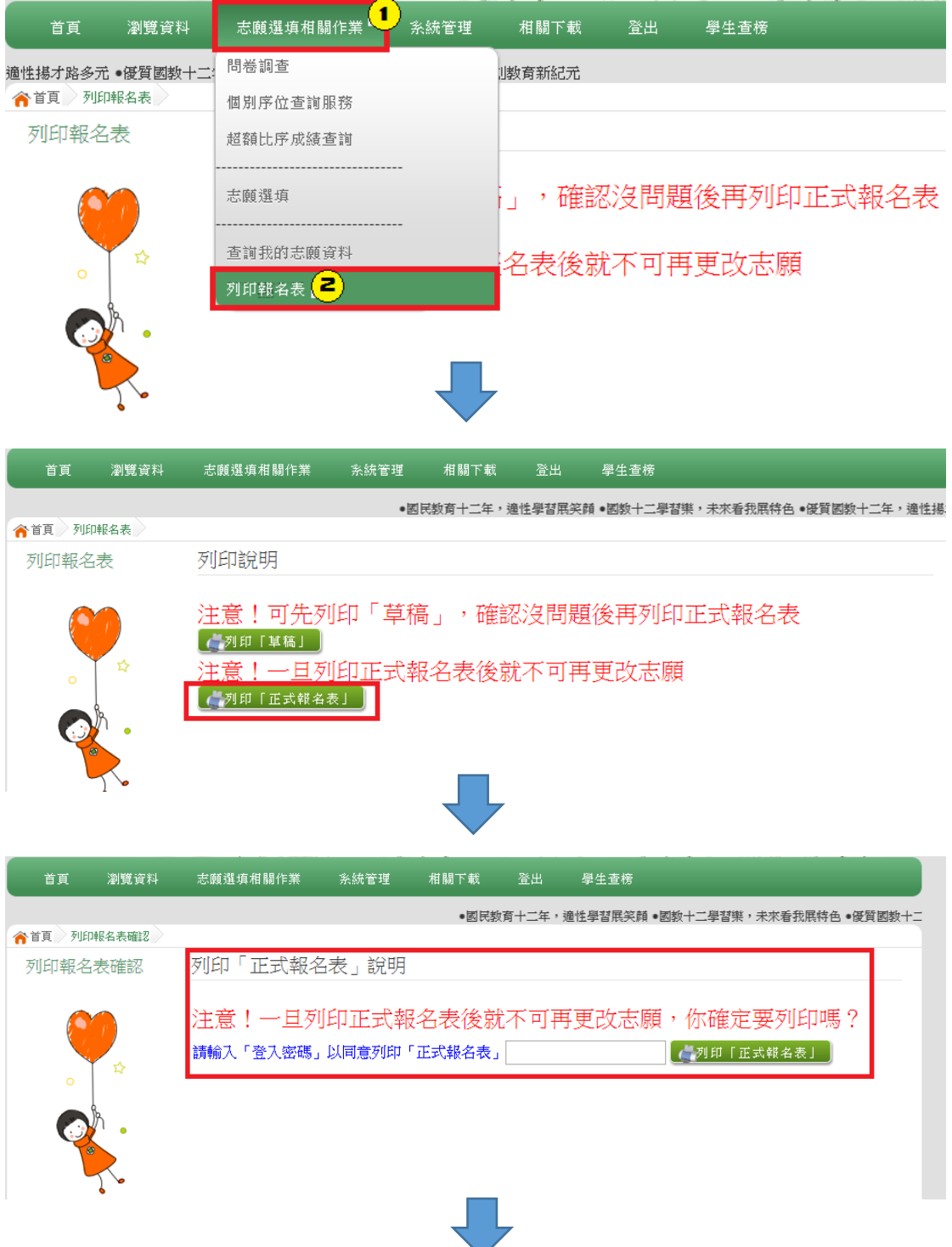

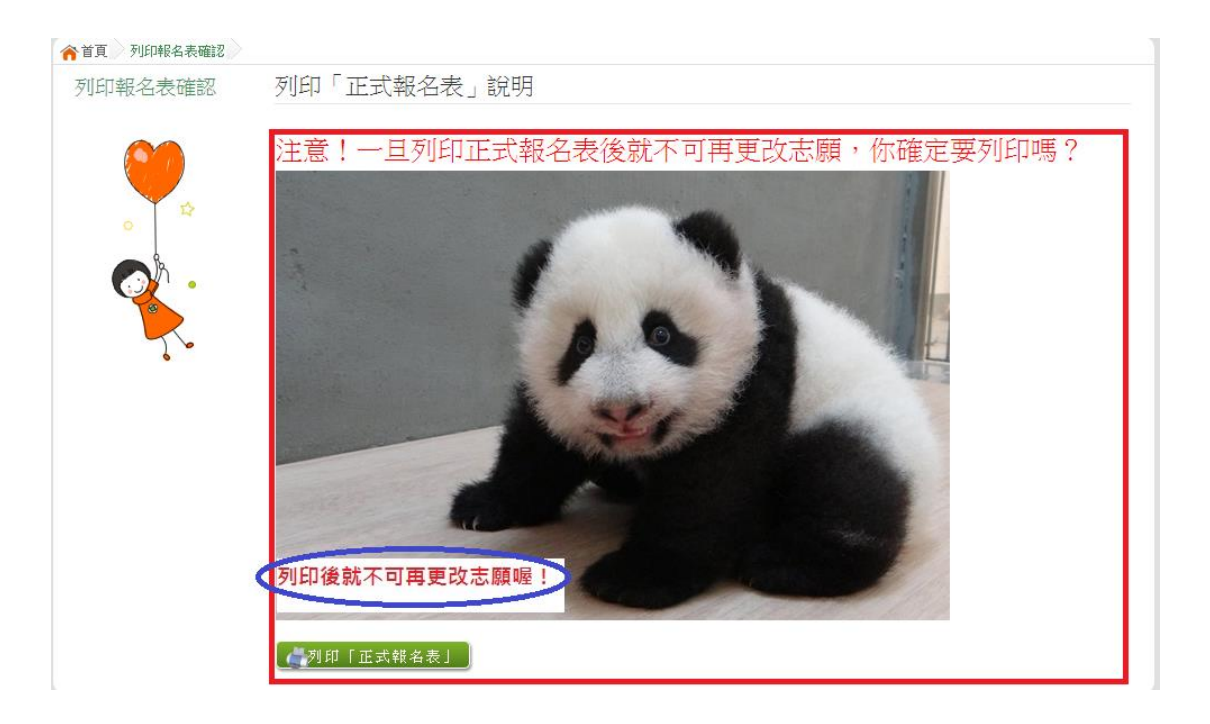